## **Bürger GIS – Bebauungsplan-Suche über die Bebauungsplan-Bezeichnung**

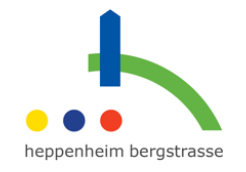

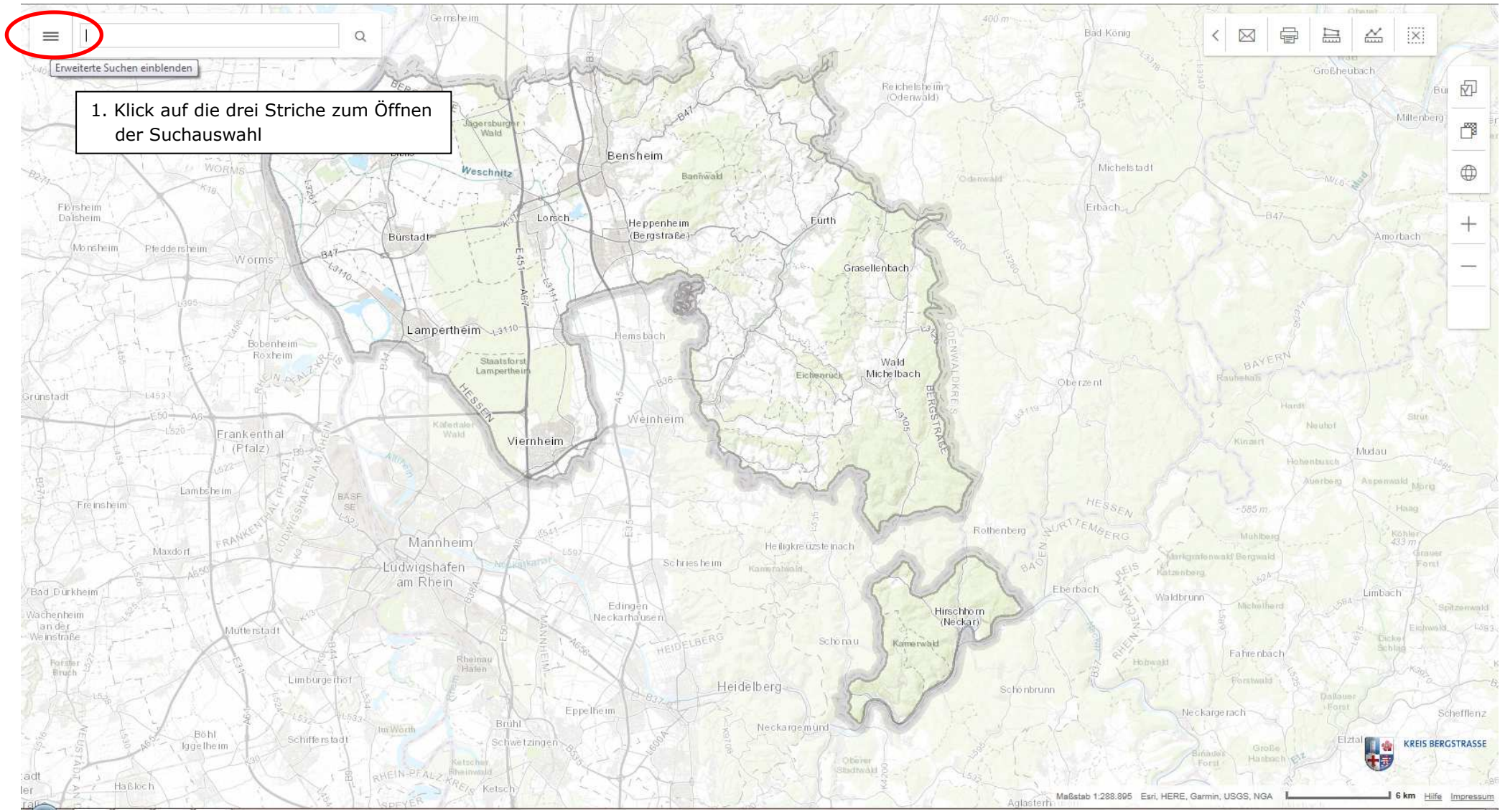

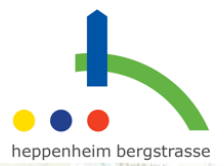

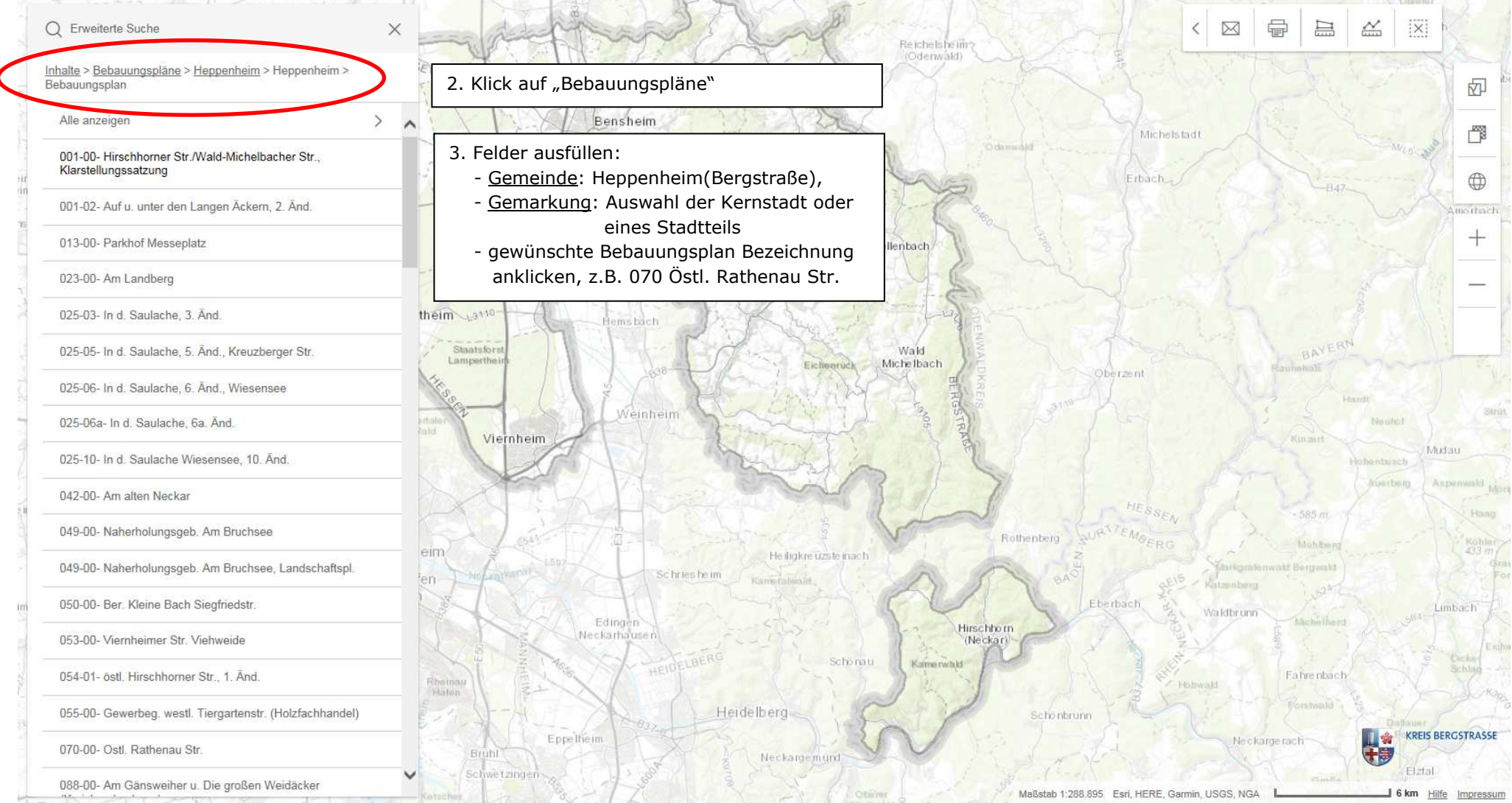

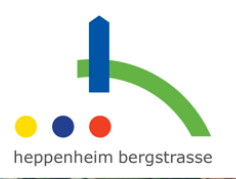

**CERED** 

內

憚

 $\oplus$ 

4. Der relevante Kartenausschnitt wird mit Umrandung des Geltungsbereichs des Bebauungsplanes und einem Informations-Kasten geladen

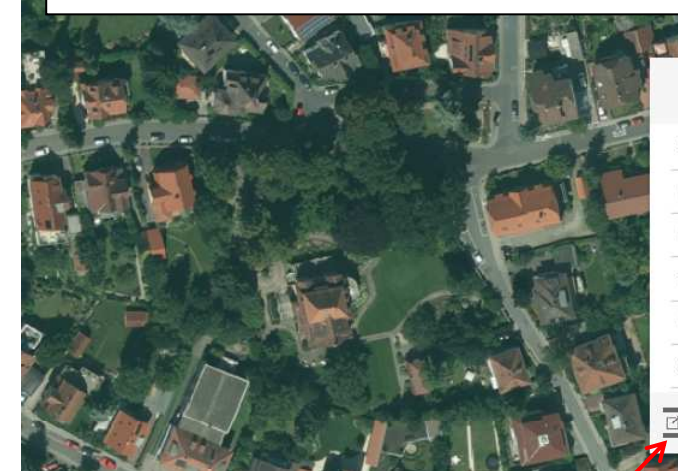

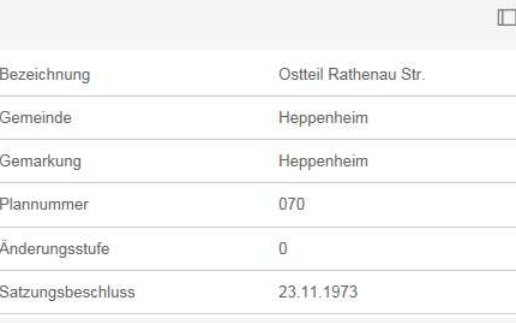

5. Bebauungsplan als Pdf im neuen Fenster öffnen

6. Textliche Festsetzungen und Begründung zum Bebauungsplan als Pdf im neuen Fenster öffnen

1:2.257